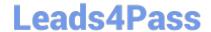

# NSE8\_810<sup>Q&As</sup>

Fortinet Network Security Expert 8 Written Exam (810)

# Pass Fortinet NSE8\_810 Exam with 100% Guarantee

Free Download Real Questions & Answers PDF and VCE file from:

https://www.leads4pass.com/nse8\_810.html

100% Passing Guarantee 100% Money Back Assurance

Following Questions and Answers are all new published by Fortinet
Official Exam Center

- Instant Download After Purchase
- 100% Money Back Guarantee
- 365 Days Free Update
- 800,000+ Satisfied Customers

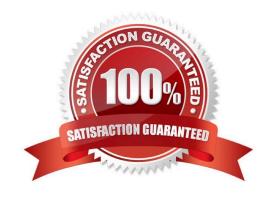

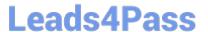

#### **QUESTION 1**

Click the Exhibit button.

Your customer is using dynamic routing to exchange the default route between two FortiGates using OSPFv2. The output of the get router info ospf neighbor command shows that the neighbor is up, but the default route does not appear in the routing neighbor shown below:

```
FG1 # get router info ospf neighbor
OSPF process 0:
Neighbor ID Pri State Dead Time Address Interface
2.2.2.2 1 Full/- 00:00:38 192.168.10.2 port10
```

According to the exhibit, what is causing the problem?

```
FG2 # show router ospf
config router ospf
set default-information-originate always
set router-id 2.2.2.2
config area
edit 0.0.0.0
  next
    end
config ospf-interface
edit "P10"
   set interface "port10"
   set network-type broadcast
  next
 end
config network
edit 10
  set prefix 192.168.10.0 255.255.255.0
next
 end
config redistribute "connected"
 end
config redistribute "static"
 end
end
```

- A. A prefix for the detail route is missing
- B. OSPF requires the redistribution of connected networks.
- C. There is an OSPF interface network-type mismatch.
- D. FG2 is within the wrong OSPF area.

# https://www.leads4pass.com/nse8\_810.html

2024 Latest leads4pass NSE8\_810 PDF and VCE dumps Download

Correct Answer: A

### **QUESTION 2**

You deploy a FortiGate device in a remote office based on the requirements shown below.

- -- Due to company\\'s security policy, management IP of your FortiGate is not allowed to access the Internet.
- -- Apply Web Filtering, Antivirus, IPS and Application control to the protected subnet. -- Be managed by a central FortiManager in the head office.

Which action will help to achieve the requirements?

- A. Configure a default route and make sure that the FortiGate device can pmg to service fortiguard net.
- B. Configure the FortiGuard override server and use the IP address of the FortiManager
- C. Configure the FortiGuard override server and use the IP address of service, fortiguard net.
- D. Configure FortiGate to use FortiGuard Filtering Port 8888.

Correct Answer: B

#### **QUESTION 3**

Your client wants to use a central RADIUS server for management authentication when connecting to the FortiGate GUL and provide different levels of access for different types of employees.

Which three actions required providing the requested functionality? (Choose three.)

- A. Enable radius-vdom-override in the CLI.
- B. Create a wildcard administrator on the FortGate
- C. Enable occprofile-override in the CLI.
- D. Set the RADIUS authencation type to MS-CHApV2.
- E. Create multiple administrator profiles with matching RADIUS VSAs.

Correct Answer: ABC

#### **QUESTION 4**

**Exhibit** 

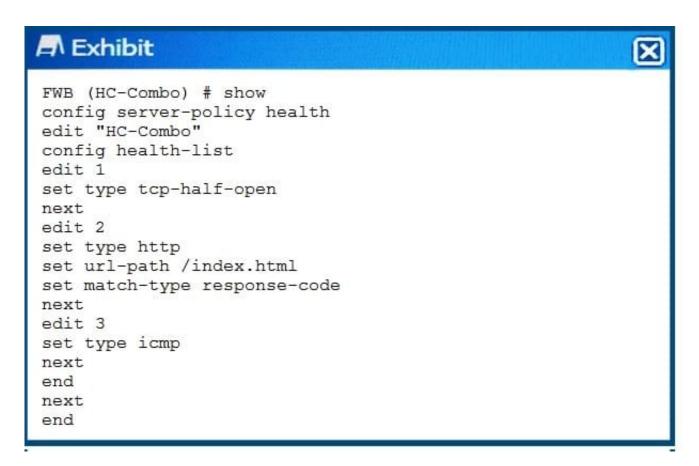

You created a custom health-check for your FortiWeb deployment.

Referring to the output shown in the exhibit, which statement is true?

- A. The FortiWeb must receive an RST packet from the server.
- B. The FortiWeb must receive an HTTP 200 response code from the server.
- C. The FortiWeb must receive an ICMP Echo Request from the server.
- D. The FortiWeb must match the hash value of the page index html.

Correct Answer: B

## **QUESTION 5**

Exhibit An Administrator reports continuous high CPU utilization on a FortiGate device due to the IPS engine. The exhibit shows the global IPS configuration. Which two configuration actions will reduce the CPU usage? (Choose two.)

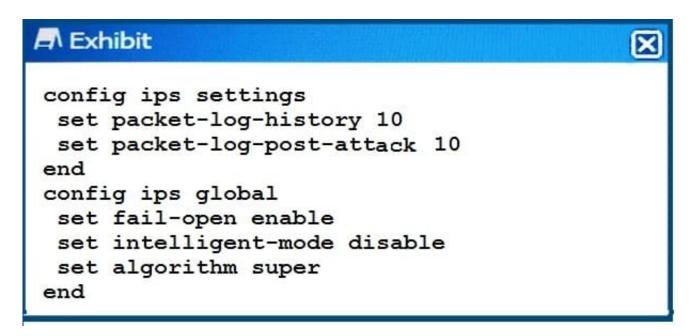

- A. Disable fail open.
- B. Enable intelligent mode.
- C. Change the algorithm to low.
- D. Reduce the number of packets logged.

Correct Answer: CD

NSE8\_810 VCE Dumps

NSE8\_810 Practice Test

NSE8\_810 Braindumps